## Home

# QuickStart Guide

#### SolarEdge Proposal Onboarding Steps

To ensure a smooth onboarding process for our Proposal tool, please follow these steps:

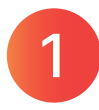

Customize Settings and set Utility Rates in the Designer platform - Refer to this [video](https://sparc.solaredge.com/b/JLFTO) for guidance.

#### Step Step

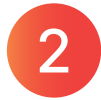

Create your first project - Watch [this video](https://sparc.solaredge.com/b/O779V) for step-by-step instructions. Then simply go to: [designer.solaredge.com](https://accounts.solaredge.com/solaredge-webapp/#/?realm=/Solaredge&goto=https%3A%2F%2Faccounts.solaredge.com%2FOpenAM%2Foauth2%2FSolaredge%2Fauthorize%3Fsave_consent%3Don%26decision%3DAllow%26origin%3D3%26client_id%3Dsolaredge_designer%26redirect_uri%3Dhttps%253A%252F%252Fdesigner.solaredge.com%252Flogin%26response_type%3Dcode%26scope%3Demail%26state%3Dd88Sdq)

#### What You Need to Send Us for Your Company Overview Presentation

#### Main Page Design:

- Main page background image (1280×600 resolution, JPEG or PNG, 10MB maximum)
- Header Text (up to 64 characters)
- Body Text (up to 1054 characters)

#### Company Pages Design:

- Header text (up to 64 characters)
- Up to 4 bullet points
- Body text for each bullet point (up to 1054 characters)
- Background image for each bullet (500×500 resolution, JPEG or PNG, 10MB maximum)

You can send a request for SolarEdge to create multiple pages about your company such as: about, team, products, projects, etc.

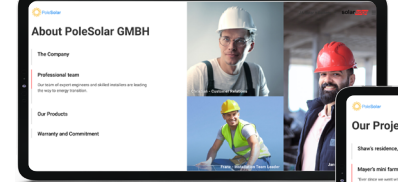

**Start saving** with PoleS

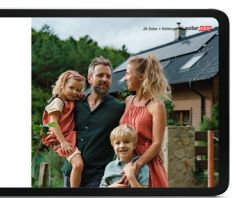

### NOTES:

- 1. Please ensure you follow these guidelines for an optimized experience of SolarEdge Proposal.
- 2. Please send the information above, to [Designer-feedback@solaredge.com](mailto:Designer-feedback%40solaredge.com?subject=) and we will create tailored company pages for your proposal.
- 3. If you choose not to include your company overview in your proposal, then you can use the general template with all other capabilities.

For an example of a Company [Overview Presentation click here.](https://sparc.solaredge.com/b/Q5OH4) **Watch** Now

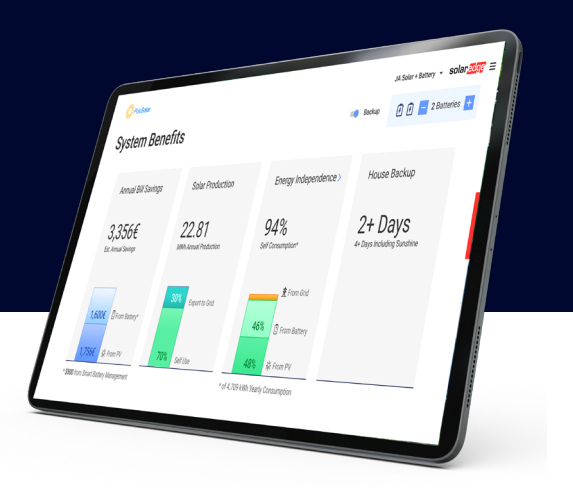